## **Annotating a Sample**

## **Access to annotate a sample**

If you are a curator with the appropriate security permissions for a sample, you can annotate the sample.

Annotating a sample is the process of adding biological or related data to nanoparticle entities. A single sample can have multiple annotations, either coming from different sources, or the same data source being tested under different conditions (for example, temperature, solvents, instruments). When you search for and edit a sample, the Navigation Tree displays the annotation options.

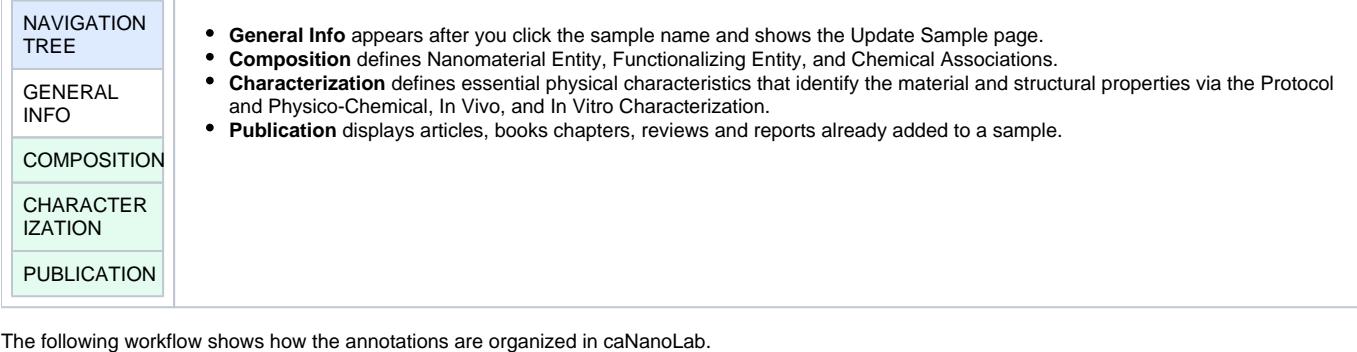

Nanomaterial Sample

- <sup>o</sup> Composition
	- **Nanomaterial Entity**
	- **Functionalizing Entity**
	- $\blacksquare$ Chemical Associations
	- Composition File
- Characterization
	- **Physico-Chemical Characterization**
	- **In Vitro Characterization**
	- **In Vivo Characterization**
	- Ex Vivo
	- Other Ex Vv
- <sup>o</sup> Publication
	- NewPubType
	- **Book Chapter**
	- **Editorial**
	- **Peer Review Article**
	- **Proceeding**
	- Report
	- $\blacksquare$  Review